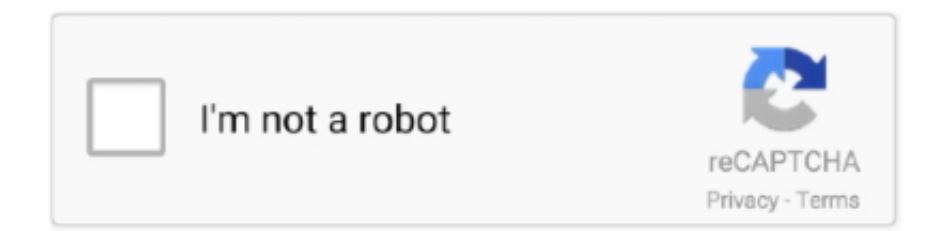

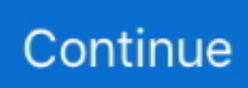

## **Download Kali Linux For Mac**

Step 5- Welcome to the new Virtual Machine Wizard dialog box appears Step 6- Select installation media or source.. • Installing/re-installing/backing up/moving/restoring/rolling back guest OS is easy.. So, we are showing the process below Step 1: To get kali linux setup on your PC windows 10, first, you should install the emulator software Bluestacks.. Choose the kali linux setup and you will see the 2 9 on the top Install the kali linux setup, after seeing the required version and 20M of the app.. This software also helps to install the kali linux setup with an easy process As the kali linux setup is only required 20M, so the installation process will not take the time.. • There can be some problems with USB Wireless cards • Roll back feature will make you lazy, and you won't attempt to troubleshoot.. Kali linux free download - VirtualBox, Parallels Desktop for Mac, VMware Fusion, and many more programs.. You can see the process and follow it to get kali linux setup on PC 32bit To install the kali linux setup for windows download the software MEmu emulators on your device.. Free (as in beer) and always will be: Kali Linux, like BackTrack, is completely free of charge and always will be.. Moreover, It is not only for enterprise customers but also for professional use which is available as Open Source Software under GNU "General Public Licences GPL (2).

If you still only see one volume (EFI), then the installation medium is not supported for your Apple device.. That's simply not the case There is no reason you can't do what you want with macOS since it is genuine Unix at its core and most popular.. Download Kali linux Burn The Kali linux ISO to DVD or Image Kali Linux Live to USB.. Installing Kali Linux on Mac OSX steps: 1 Download virtual box here 2 Download kali linux here https://www.. The third core developer Raphaël Hertzog joined them as Debian expert Kali Linux is based on Debian Wheezy.. This article will cover how to find MAC addresses in Kali Linux Kali linux free download - VirtualBox, Parallels Desktop for Mac, VMware Fusion, and many more programs.. g "F:") it uses once it mounts, and launch the Win32 Disk Imager software you downloaded.. Some PC already developed the virtual machinelike Microsoft Virtual PC or VMWare Workstation on the PC to run the android app like kali linux setup offered by Google Commerce Ltd.. 1a in VMware Workstation Player 15Step 1 – Download Kali Linux ISO image Step 2 – Locate the downloaded file.

## **kali linux**

kali linux, kali linux download, kali linux 2019, kali linux iso, kali linux virtualbox, kali linux raspberry pi, kali linux default password, kali linux tools, kali linux iso download, kali linux vmware, kali linux vs ubuntu

If you are using a DVD, you may need to refresh the menu by pressing ESC once the disk if fully spinning.. Get this: you can even install Ubuntu Linux on a PowerPC Mac (the old type using G5 processors).. Can we install Linux on MacBook?Apple Macs make great Linux machines You can install it on any Mac with an Intel processor and if you stick to one of the bigger versions, you'll have little trouble with the installation process.. When booting the computer, repeatedly press the trigger key to enter the boot option menu (usually F12), and select the USB drive.. g "F:") it uses once it mounts, and launch the Win32 Disk Imager software you downloaded.. Ensure that your computer is set to boot from CD / USB in your BIOS Can I install Kali Linux on Mac? Although Kali Linux is based on Debian, Apple/rEFInd detects it as Windows.

## **kali linux 2019**

1 They developed and updated the kali linux setup on May 13, 2019 If you want to get the kali linux setup with all these features on your PC then you need to use an emulator software.. 9, so you will find on the 1st or 2nd row of the app list Choose the kali linux setup and select the green button where the install is written.. They all have the same procedure, and they go through the same steps However, we have to install the right Oracle VirtualBox and the right Kali Linux Virtualbox Image, which are compatible with our Operating System.. How install Kali Linux on external hard drive?Follow these steps:Get a partition software.. com and affiliated sites Kali Linux for ARM Devices We have a fascination with ARM hardware, and often find Kali very useful on small and portable devices.. Next, to install the OS, you can:How long does it take to install Kali Linux?It took about 10 mins.. 1 and up Also, you can check this specification table for your easy understanding.. This means that these systems are similar, but not binary compatible Furthermore, Mac OS has lots of applications that are not open source and are

build on libraries that are not open source.

## **kali linux virtualbox**

Now, go to the main page of the Nox Player and search for the kali linux setupAs the kali linux setup rates are 2.. Installation PrerequisitesA minimum of 20 GB disk space for the Kali Linux install.. Is Linux compatible with Mac?3 Answers Mac OS is based on a BSD code base, while Linux is an independent development of a unix-like system.. Any sales will support our content creators We are a participant in the Amazon Services LLC Associates Program, an affiliate advertising program designed to provide a means for us to earn fees by linking to Amazon.. Open up the Disk Utility, click on your hard drive on the left side, and then choose the Partitions tab.. Apr 23, 2018 Your first mistake is assuming you need a particular Linux distribution to learn how to hack.. But, if your PC already has an Oracle Virtualbox then you don't need to follow the MEmu installation process.. You will never, ever have to pay for Kali Linux How do I install Linux on my MacBook Pro?Once you've done that, you can get your MacBook Pro ready for the installation.. For those devices, you don't have to use the emulator software Bluestacks But if the virtual machine is not set up on your device then you can follow the Bluestacks installation process to install the kali linux setupInstalling Method of kali linux setup By using the Nox Player softwareAfter Bluestacks if you ask anyone to choose the emulator software for installing the updated version of the android app kali linux setup, their recommendation will be the Nox Player emulator software.. As Linux is complicated system, but it can do lots of amazing things Perhaps, you might have heard about it and therefore got interested to use it, but you don't want to use it as your primary operating system, so you can install on Virtual Box Advantages of installing Kali Linux on VirtualBox • It can support more than one Operating System simultaneously.. Install the software when the whole downloading process is complete and put an email ID with a password.. How install Kali Linux on USB?Plug your USB drive into an available USB port on your Windows PC, note which drive designator (e.. Get an extraordinary test by using thekali linux setup for PC This app kali linux setup also provides you the test of freedom and smoothness of services on your PC.. 1 If the configuration match with your requirements now you can follow the whole installation process of Nox Player emulator software to get the kali linux setup on your PC.. This means that these systems are similar, but not binary compatible Furthermore, Mac OS has lots of applications that are not open source and are build on libraries that are not open source.. Get this: you can even install Ubuntu Linux on a PowerPC Mac (the old type using G5 processors).. 1 and up Step 10: Install the kali linux setup and wait until the process is complete.. Head to "USB Devices" Go to "Settings" -> "Disks" How install VM on Kali Linux?How to install Kali Linux 2019.. All the download links are of the latest versions possible Related: • • •.. You can install it on any Mac with an Intel processor and if you stick to one of the bigger versions, you'll have little trouble with the installation process.. How install Kali Linux on live mode?Plug the USB installer into the computer you are installing Kali on.. Tap the install button and the kali linux setup will start installing on your device.. What is What is Virtualbox? VirtualBox is a virtualizing machine for 86x hardware which you can use for targeted server, embedded use and desktop.. Any sales will support our content creators We are a participant in the Amazon Services LLC Associates Program, an affiliate advertising program designed to provide a means for us to earn fees by linking to Amazon.. x, Linux, Solaris and OpenSolaris, OpenBSD and OS/2. You can download the 2 9 GB iso file through http or torrent Can you install Kali Linux on a Chromebook?Kali on Chromebook – User Instructions.. Yes you can surely boot Kali on the Mac hardware I suggest you to go through the official documentation of the Kali to install or dual boot Kali on Mac Hardware If you want to install Kali Linux on a mac/macbook.. Now, go to the central page of the MEmu software and find out the kali linux setup that is offered by Google Commerce Ltd.. In this example, I'm going to choose graphical installation Is Kali Linux free?Kali Linux is a Debian-based Linux distribution aimed at advanced Penetration Testing and Security Auditing.. Kali Linux can run natively when installed on a computer's hard disk, can be booted from a live CD or live USB, or it can run within a virtual machine.. At first, choose the Nox Player website to find out the latest version of kali linux setup for your PC.. Ensure that your computer is set to boot from CD / USB in your BIOS Can I install Kali Linux on Mac?Although Kali Linux is based on Debian, Apple/rEFInd detects it as Windows.. However, you need to exercise caution during the setup process Minimum of 20 GB free disk space on Windows.. Choose the Kali Linux ISO file to be imaged and verify that the USB drive to be overwritten is the correct one.. Specification Table of the kali linux setup on your PCThe kali linux setup is normally easy to use if your device fulfills the 4.. Kali linux free download - VirtualBox, Parallels Desktop for Mac, VMware Fusion, and many more programs.. Why Choose the kali linux setup for PC? Though the kali linux setup is an android device and easily supports and installs on the androids, using the kali linux setup on PC will give more smoothness to run the app.. Is Mac terminal Linux?Like Linux distros, Mac OS X includes a Terminal application, which provides a text window in which you can run Linux/Unix commands.. How install Kali Linux on VMware Fusion?VMware Fusion Kali USB BootSelect "Linux" -> "Debian 8.. Currently, Windows, Linux and Macintosh, and Solaris hosts support VirtualBox Furthermore, VirtualBox itself can support numerous guest systems Like All Windows, Dos/Windows 3.. If you are using a DVD, you may need to refresh the menu by pressing ESC once the disk if fully spinning.. • Completely break your installation and roll back in seconds • You will have to troubleshoot, which help you learn.. If you still only see one volume (EFI), then the installation medium is not supported for

your Apple device.. 1 and up This kali linux setup provide the latest version and their last updated version was 2.. Step 3: Now, go to your device where the downloaded file is saved and click twice to install the emulator software.. This is a very easy step by step guide on how to install Kali Linux on VirtualBox Mac & Windows 10.. Choose the Kali Linux ISO file to be imaged and verify that the USB drive to be overwritten is the correct one.. Step 4: To open the emulator software Bluestacks, it will ask for the signup, so that next time the app like kali linux setup you use can be saved on the software.. How do I install Kali Linux on a new hard drive?With the Kali Installer, you can initiate an LVM encrypted install on either Hard Disk or USB drives.. You can pick up any of the emulator's software on your device and follow the below process to get the kali linux setup that has 54 total.. Meanwhile, you can directly go to main procedures jumping straight to that part, or keep reading and learn important points about VirtualBox and Kali Linux.. I installed it in a pretty powerful computer so if you are going to install it in old hardware it may take a bit longer "~20 mins".. You can download Kali Linux latest official release here → Kali Linux Downloads.. Furthermore, you will get all the direct links to download Kali Linux Virtualbox image and Virtualbox for Windows Hosts, Os X Host, Linux Distribution and Solaris Hosts.. Is Kali Linux legal?Yes it is 100% legal to use Kali Linux Kali Linux is a operating system developed in collaboration with open source penetration testing software.. kali o Welcome to Part 1 of my Tutorial on how to do a dual boot installation of Kali Linux on your MacBook Pro running Mac OS Sierra.. After sometime, you will get the kali linux setup on your PC with the latest version of 2.. Continue reading and learn to install Kali Linx on VirtualBox Mac & Windows 10 and on other Operating Systems.. Apr 23, 2018 Your first mistake is assuming you need a particular Linux distribution to learn how to hack. e10c415e6f